#### **Download the App**

The **Decora Smart HomeKit** app is available on the App Store. Download the app and install on your iPad or iPhone. The upper and instant only benefit and or

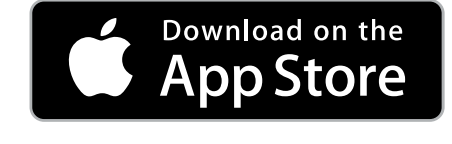

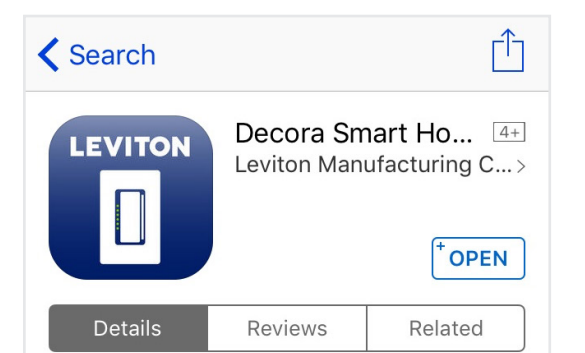

#### iPhone

 $10:50f$ SIM<sup>3</sup>  $\circledcirc$  $\ddot{\mathbb{Q}}$ My Home ~  $M<sub>1</sub>$  $\sqrt{\phantom{a}}$  Accessories Accessories Room **Example 2** Districts Brightness: 30% Night Light [↓ Q  $\mathop{\sum}\limits_{\star=1}^{+\infty}$  $\bar{\triangledown}$ Featured Categories Top Charts Search Updates

**Decora Smart HomeKit app**  icon is added to the home screen of your device.

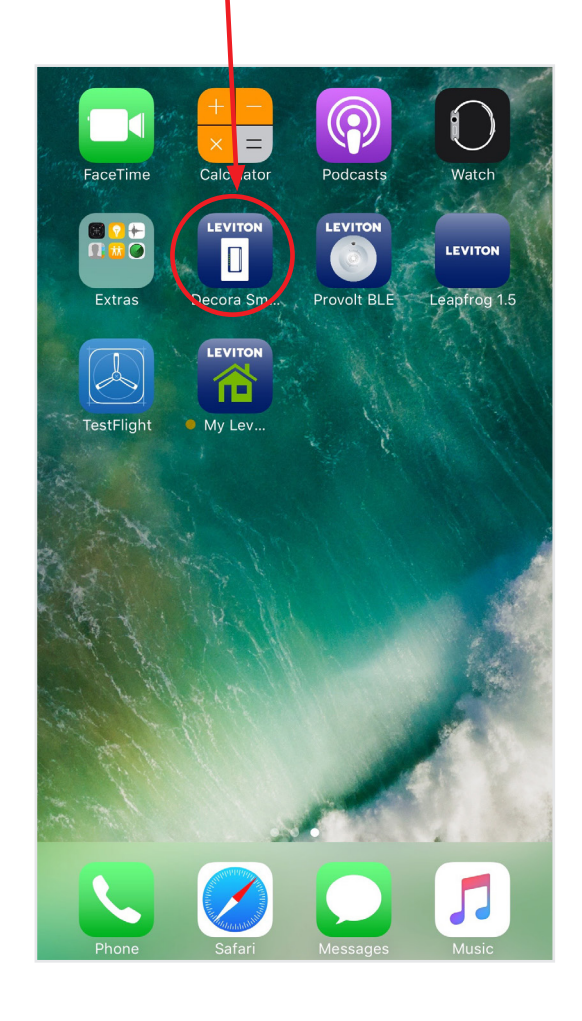

# **LEVITON**

#### **Adding a Home**

The first time the app is opened you will be guided through the process of setting up a new home. Follow the steps to create a new Home.

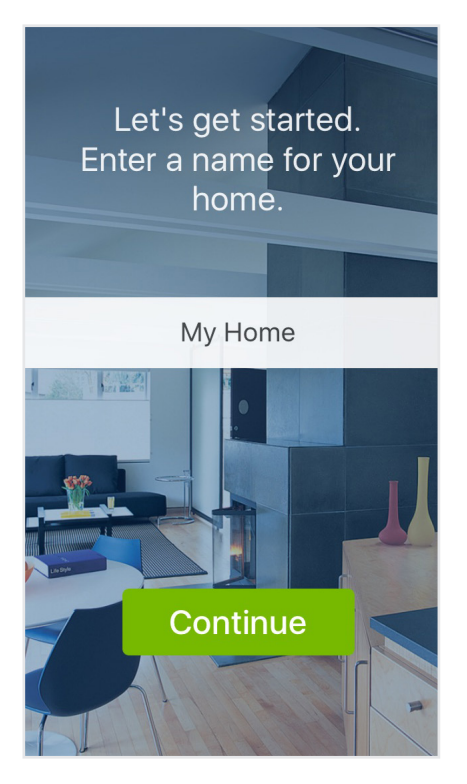

To edit an existing Home, tap the Settings icon in the top left corner.

From this screen you can rename the Home, set it as the primary Home, add another Home, or delete the Home.

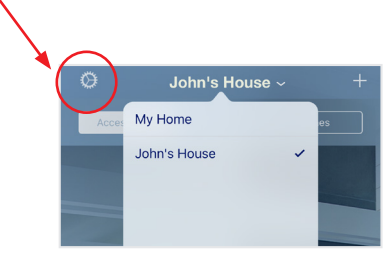

2

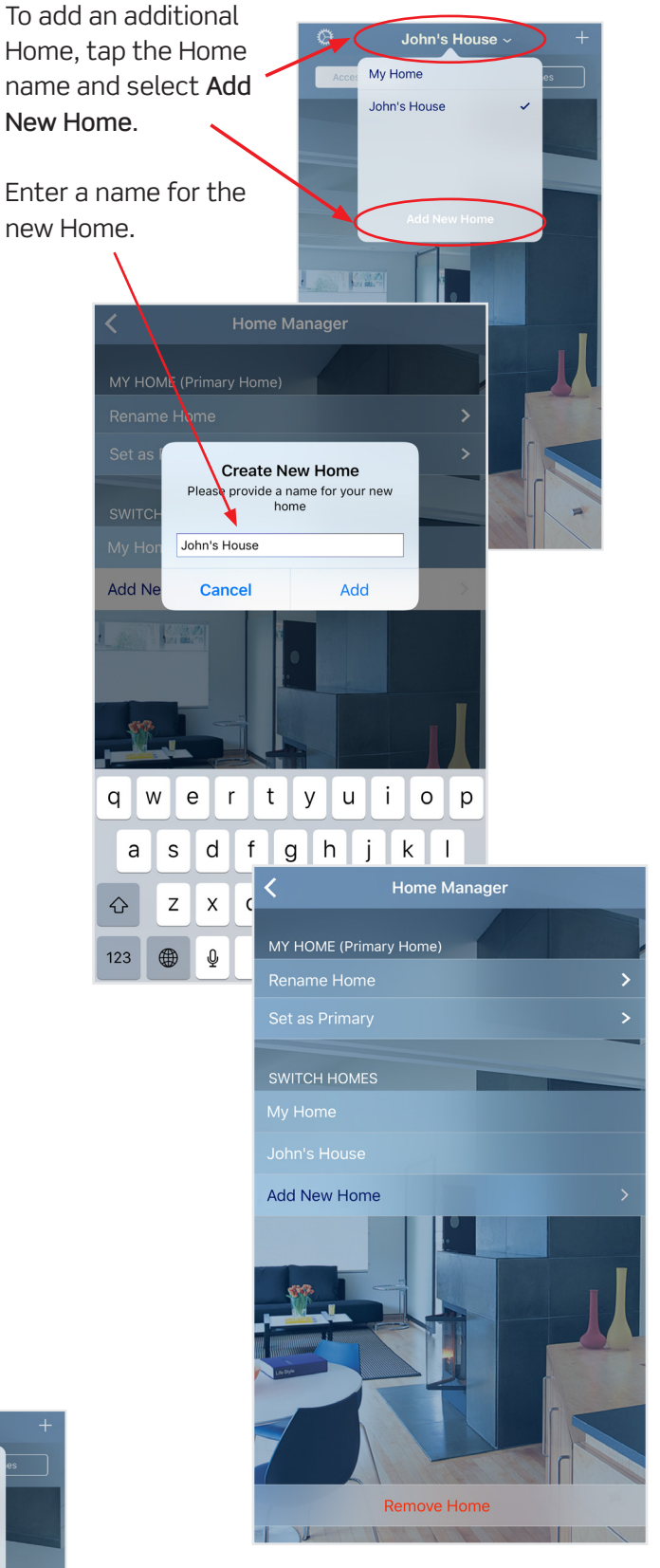

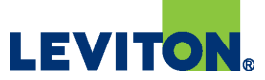

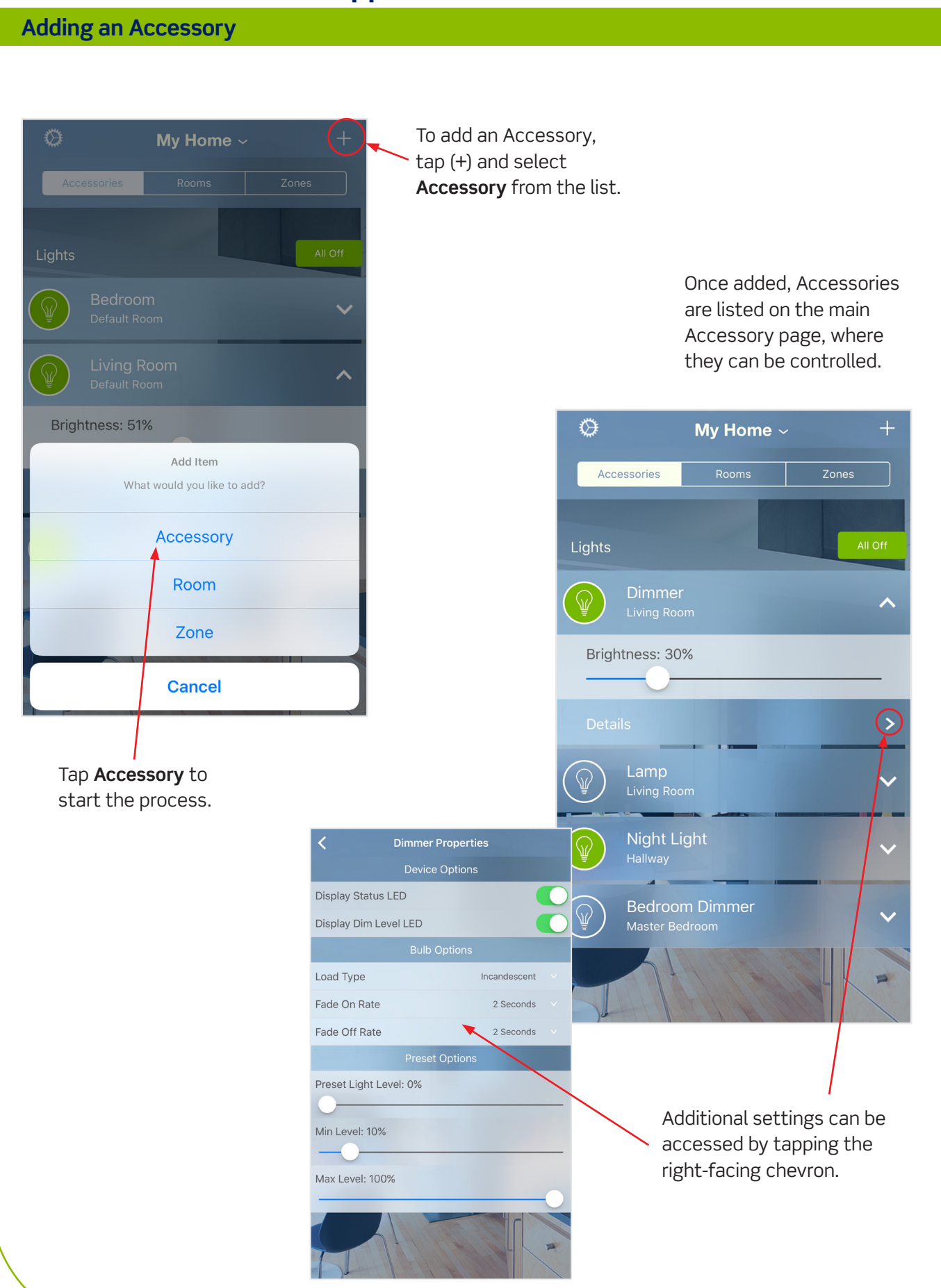

**LEVITON** 

To add an additional Room, tap (+) and tap Room from the list.

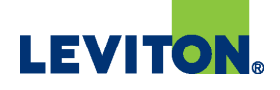

### **Adding a Room**

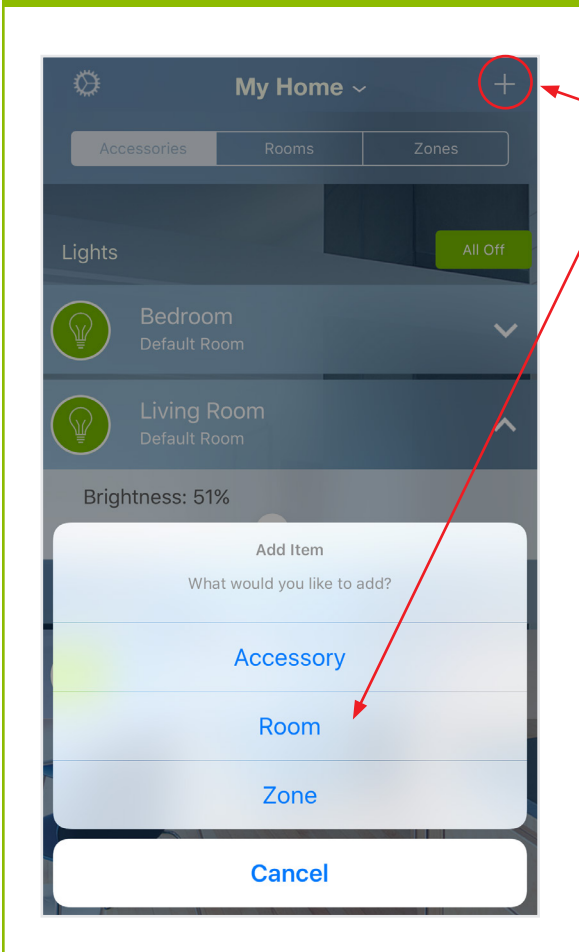

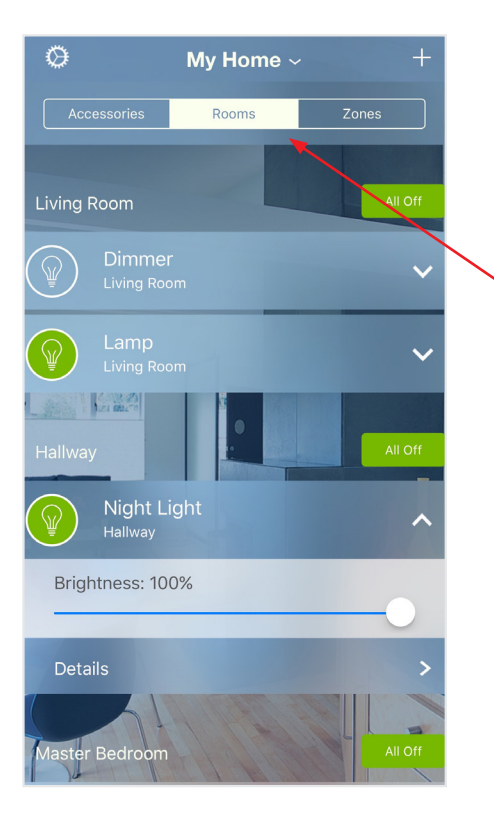

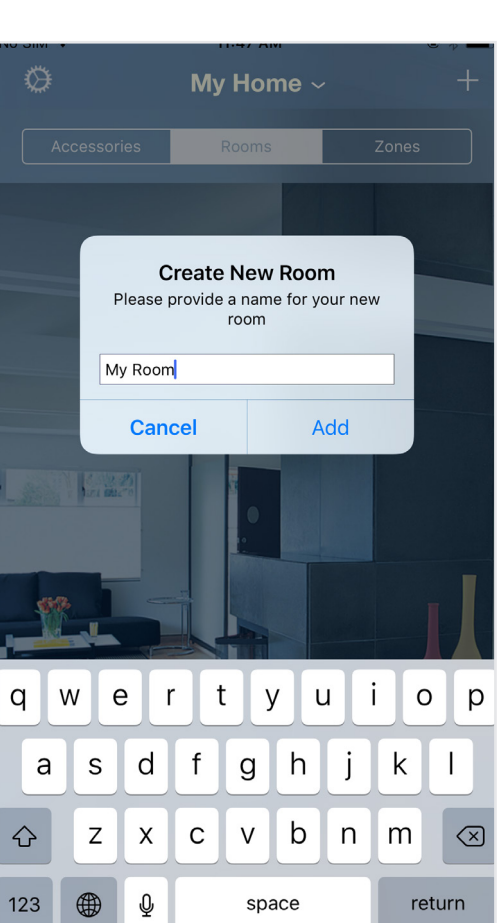

Your Rooms are listed on the Rooms screen, where their settings can be accessed. Accessories can be controlled added to Rooms from this screen as well.

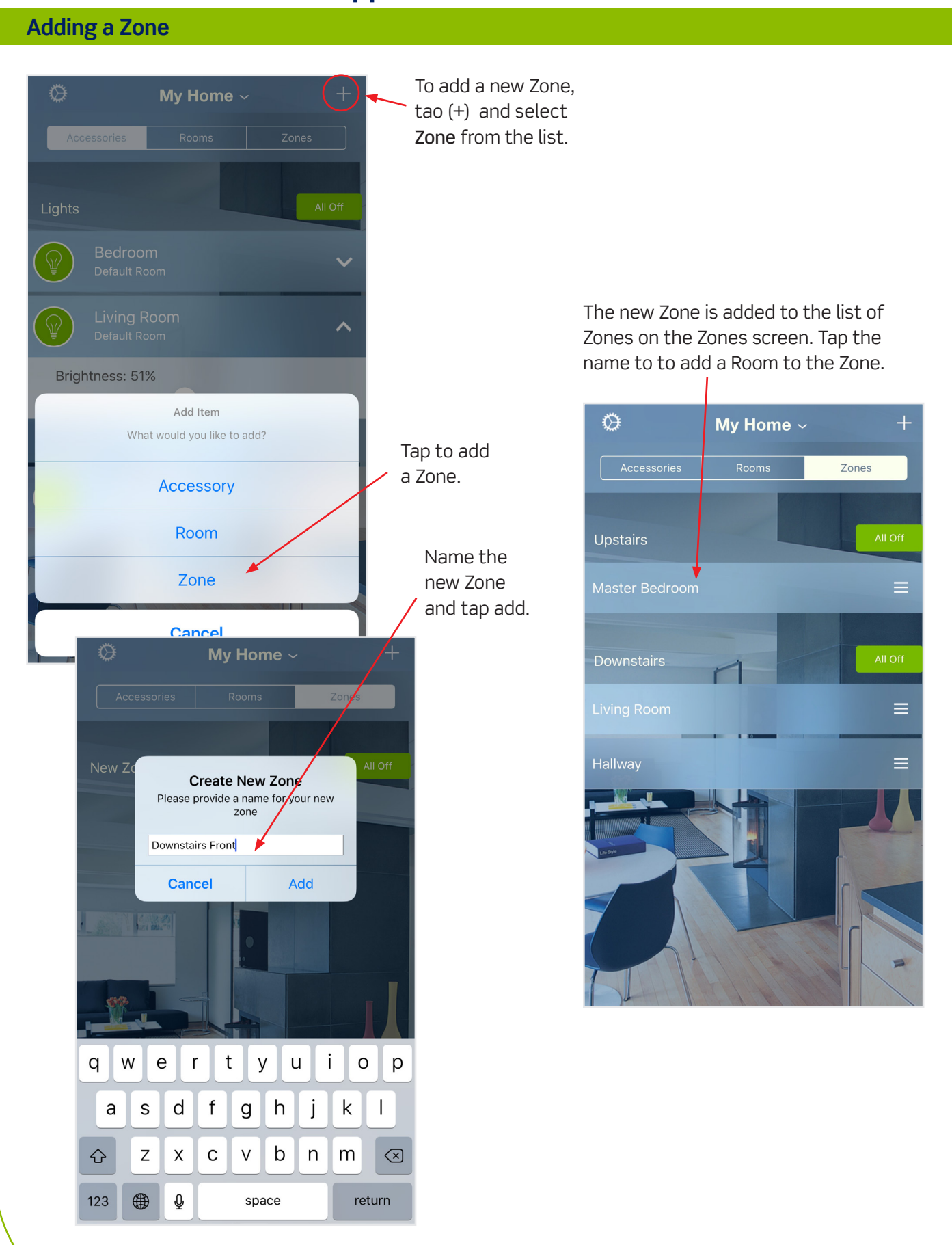

**LEVITON.**